# **JA-120PC (90) PIR-beweging BUS-detector met een 90° verificatiecamera**

**JABLOTRON** 

JABLOTRON ALARMS a.s.

**JABLOTRON ALARMS a.s.** 

Pod Skalkou 4567/33 46601 Jablonec n. Nisou

| 46601 |

Czech Republic www.jablotron.com

Dit apparaat is een buscomponent van het systeem **JABLOTRON JA-100**. De detector wordt gebruikt voor de detectie van beweging van mensen in gebouwinterieurs en de bevestiging van visueel alarm. De camera maakt kleurenfoto's met een resolutie van maximaal 640x480 pixels. De camerabesturing volgt gedetecteerde beweging, wat ervoor zorgt dat de oorzaak van het alarm altijd wordt geregistreerd. De camera is uitgerust met een zichtbare flits voor het nemen van foto's in het donker. De beelden worden bewaard in het interne geheugen van de detector en vervolgens doorgestuurd naar het bedieningspaneel en vanaf het bedieningspaneel kunnen zij verstuurd worden naar MyJABLOTRON, ARC en een gebruiker. De detector kan een beeld ook op verzoek opnemen. De detector kan alleen worden geïnstalleerd door een gekwalificeerde technicus met een geldig certificaat afgegeven door een erkende distributeur.

### *Installatie*

De detector kan ook geïnstalleerd worden aan de muur of in de hoek van een kamer. Er mogen in het zichtveld van de detector geen huisdieren zijn, noch objecten, die snel van temperatuur wisselen

(bv. verwarmingsvoorzieningen) of bewegen (bv. gordijnen boven een radiator of gerobotiseerde stofzuigers). Het wordt niet geadviseerd om de detector tegenover vensters of op plekken te installeren met een intensieve luchtcirculatie (dicht bij ventilatoren, hittebronnen, airconditioningsopeningen, niet-afgedichte deuren, enz.). Er mogen zich voor de detector geen obstakels bevinden, die het zicht ervan over het beschermde gebied kunnen belemmeren.

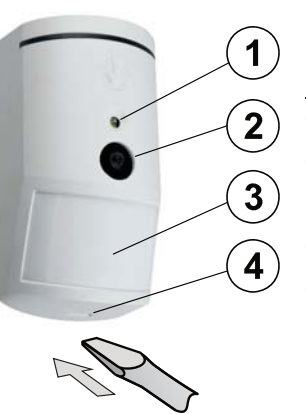

*Afbeelding: 1 – flits voor verlichting 2 – cameralens; 3 – lens van de PIR-detector; 4 – deksellipje;* 

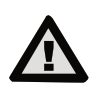

**Vermijd installatie te dicht bij een plafond. Het gebruik van de flits kan door reflecties een te sterke overbelichting van de scene veroorzaken.** 

- 1. Open het deksel van de detector door te drukken op het deksellipje (4)). Raak de PIR-sensor binnen niet aan (14) - je zou hem kunnen beschadigen .
- 2. Neem de PCB uit hij wordt vastgehouden door een tab (9).<br>2. De aanhevelen mentasebooste van de detector is 2.5 m bou
- 3. De aanbevolen montagehoogte van de detector is 2,5 m boven de vloer. 4. Bevestig de aan de muur met schroeven (verticaal, met het deksellipje naar beneden).
- 5. Plaats de PCB terug en sluit de buskabel aan op de klemmen (11)<br>6. Steek de verbindingskabel (6) in de connector op de printplaat Steek de verbindingskabel (6) in de connector op de printplaat.

### **Schakel altijd de stroom van het systeem uit voor A het aansluiten van de detector op de systeembus.**   $\mathbf{9}$  $(10)(11)$ 5 6 7  $8<sup>1</sup>$  $(12)$ lly BUS. GND<br>B &  $A \circledast$ **PERRETE** ້ 13  $14$ merg 15  $(16)$

*Afbeelding: 5 – Cameramodule; 6 – verbindingskabel; 7 – productiecode 8 – rode LED indicator; 9 – PCB-tab ; 10 - gele LED-indicator; 11 - BUS-klemmen; 12 – BUS-kabel; 13 – sabotagecontact; 14 – PIR-sensor; 15 – Micro SD-geheugenkaart 16 – gele LED-indicator* 

*van de Micro-SD-kaart* 

- 7. Ga verder volgens de installatiehandleiding voor het bedieningspaneel. Basisprocedure:
	- a. Wanneer het apparaat wordt ingeschakeld, begint de gele LED indicator (10) herhaaldelijk te knipperen om aan te geven, dat de module nog niet is geregistreerd werd in het systeem.
	- b. Selecteer de gewenste positie in het tabblad *Devices* (Apparaten) met behulp van de software *F-Link* en start de registratiemodus door te klikken op de knop *Enroll* (Registreren).
- c. Druk op de knop *Scan/nieuwe BUS-apparaten* toevoegen, selecteer de detector JA-120PC 90° en bevestig dit door hier tweemaal op te klikken. De detector zal worden geregistreerd en de gele LED-indicator (10) zal gaan branden.
- Als de detector geregistreerd is als een eerste PIR-camera of een bedieningspaneel niet verbonden is met een externe massaopslagvoorziening, toont de F-Link een dialoogvenster met de vraag: "Beeldoverdracht naar de externe opslagvoorziening activeren?" Wij adviseren deze optie met de toestemming van de klant te activeren en deze goedkeuring te bevestigen door dit te registreren in het logboek van de systeemdienst met een handtekening.

*Opmerking: Als de overdracht niet wordt geactiveerd, zullen de beelden opgeslagen worden in het interne geheugen van de detector en het bedieningspaneel. Daarna zal het niet mogelijk zijn om beelden naar de mobiele telefoons van de gebruikers of in e-mails te verzenden.*

8. Sluit het detectordeksel en test de functionaliteit.

#### *Opmerkingen:*

- *De detector kan ook worden geregistreerd door te drukken op het voorste sabotagecontact (13).*
- De detector kan ook worden geregistreerd in het systeem door het *serienummer (7) ervan in te voeren in de software F-Link (of een met gebruik van een streepjescodelezer). Voer alle cijfers in onder de streepjescode (1400-00-0000-0001).*
- *Als u de detector uit het systeem wilt verwijderen, wis hem uit zijn positie in het bedieningspaneel.*
- *Om aan de eisen van de norm EN 50131-2-4 te voldoen, moet het deksellipje (4) vastgezet zijn met de meegeleverde schroef.*

### *Interne instellingen van de detector*

De instellingen kunnen uitgevoerd worden met de software *F-Link*. Gebruik in de *Apparatentab* de optie *Interne instellingen* van de detectorpositie om een dialoogvenster te openen waar u de instellingen (**\*** standaardinstellingen ) kunt configureren:

*LED-indicatie van beweging: Schakelt* tijdens het bedrijf de bewegingsindicatie met een rode LED (8) *in/uit.* Indiceert altijd de Servicemodus.

*PIR-immuniteitsniveau:* Definieert immuniteit tegen vals alarm. Het niveau *\*Standaard* combineert de basisimmuniteit met een snelle sensorreactie. Het verhoogde niveau biedt een hogere immuniteit, maar de detector reageert langzamer.

*LQ-fotokwaliteit:* De *Standaard\** kwaliteit gebruikt geoptimaliseerde compressie om de snelst mogelijke overdracht naar het ARC of naar de eindgebruiker in MyJABLOTRON te bereiken. Het doel is zo snel mogelijk de alarmverificatie te bereiken. Als de kwaliteit overgeschakeld wordt naar *Hoog,*  zal het systeem een lagere beeldcompressie gebruiken, die minstens de dubbele tijd nodig heeft om de afbeelding over te dragen (dit hangt af van de omstandigheden van de opgenomen scene). Wijzig de kwaliteit alleen als het LQ-beeld niet de door de klant gewenste kwaliteit heeft – dit mag afhangen van de gemonitorde ruimte. Dit wordt niet aanbevolen, als er in het gebouw meerdere verificatiedetectoren zijn, die beelden tegelijkertijd kunnen opnemen.

*Het nemen van foto's tijdens alarm: Geen fits, \*Met flits* 

*Intensiteit van de flits: Laag, \*Gemiddeld, Hoog – als de opgenomen scene overbelicht is (bijvoorbeeld in een kleine ruimte), kan de intensiteit van de flits worden verminderd. Deze kan voor grotere ruimten worden versterkt.* 

*Reactie van de PG-uitgang:* U kunt PG-uitgangen selecteren, waarvan de activering het nemen van een beeld zal starten (*\* Nee*, camera reageert niet op de PG). Voor verdere informatie zie *Installatieaanbevelingen,* waarschuwingen*.* 

*Het nemen van een foto door activering van de PG: Geen fits, \*Met flits*

*Foto's nemen tijdens inloopvertraging: Geen fits, \*Met flits*

*Vooralarmfoto's sturen:* Deze optie is niet beschikbaar, wanneer de *Hoge* LQ-fotokwaliteit wordt geselecteerd wegens een meer dan dubbele grootte van de foto en daarom een langere overdrachtstijd. Als deze parameter is geactiveerd, zal de detector ook dan foto's sturen, wanneer de detector geconfigureerd is met een herhaalde of bevestigde reactie en het alarm niet bevestigd werd. Tijdens iedere inloopvertraging kunnen maximaal twee foto's worden genomen, wanneer de detector wordt geactiveerd, zelfs wanneer het systeem naar behoren werd uitgeschakeld.

Deze optie zal aanzienlijk het volume vergroten van de naar MyJABLOTRON of een externe massa-opslagvoorziening overgedragen gegevens. Als het systeem uitgeschakeld wordt (het alarm wordt gestart), zullen de beelden genomen tijdens de inloopvertraging automatisch en ongeacht deze optie worden verzonden.

*Test:* neemt een testfoto (LQ) met een flits en de F-Link toont het. Wanneer de *Detail*knop wordt gedrukt, toont de software F-link het beeld met een resolutie van 640x480 pixels. De foto's worden verzonden naar de externe massaopslagvoorziening (op voorwaarde dat overdracht is toegestaan).

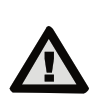

**Om de detector JA-120PC (90)zodanig**  in te stellen, dat deze **veiligheidsklasse 2 of andere eisen, gebruik de software F-Link, tabblad Parameters en de optie "Systeemprofielen".**

# **JA-120PC (90) PIR-beweging BUS-detector met een 90° verificatiecamera**

### *Camera en basisreacties*

De manier, waarop de camera foto's neemt, hangt af van de instellingen in de *software F-link* – onder de *Apparatentab*. Kies een type **Reactie** op de positie van de detector.

*Onmiddellijk:* Tijdens een alarm gestart door de detector kan de camera tot 3 keer worden geactiveerd (daarna zal hij automatisch worden gebypasst). Elke activering, afhankelijk van de ontdekte beweging, neemt maximaal 2 foto's. De foto's worden verzonden naar het bedieningspaneel (maximaal 6 foto's).

*Vertraagd:* De eerste activering (inloopvertraging) neemt tot 2 foto's afhankelijk van de gedetecteerde beweging en slaat ze op in het interne geheugen (*Verzend pre-alarmbeeld* gedeactiveerd*)*. Wanneer het alarm wordt gestart, worden de foto's van het interne geheugen verzonden naar het bedieningspaneel. Daarna is het gedrag hetzelfde als met een onmiddellijke reactie (maximaal 8 foto's).

**Waarschuwing:** Wanneer Autobypass/3de alarm wordt geactiveerd (in *Instellingen/Parameters*), wordt het nemen van foto's na het 3de alarm geblokkeerd. Tijdens elk alarm kan de detector tot drie keer worden geactiveerd. Op deze manier kan het aantal genomen en overgebrachte foto's worden verdrievoudigd (18/24 foto's). Is van toepassing op Onmiddellijke/Vertraagde reacties.

## *Aanbevelingen voor de installatie, waarschuwingen*

In het systeem kunnen meerdere JA-120PC (90)'s worden geïnstalleerd. De activering van meerdere detectoren tegelijkertijd zal echter de overdrachtstijd van foto's naar het bedieningspaneel en de externe opslagvoorziening verlengen. Complete overdracht kan enkele minuten duren.

De installatie in de hoek van een ruimte vereist meer aandacht tijdens het testen wegens mogelijke weerspiegelingen van de flits op de gefotografeerde scene (vooral in het donker).

Om een foto te nemen met behulp van een PG-uitgang, maakt u gebruik van de software **F-Link** en stelt u de *Impuls* parameter in de *PG uitgangen / Functiemenu* in op een tijd van tenminste 1 min. De PIR is beperkt tot het nemen van 1 verzochte foto via PG-status per minuut.

Het aantal pre-alarmfoto's genomen door een PG-uitgang is beperkt tot 40 foto's/dag/bedieningspaneel. De fototeller wordt gereset op 00:00 uur. Alarmfoto's en foto's opgevraagd in MyJABLOTRON hebben geen beperking.

Wanneer u de beelden begint te versturen naar MyJABLOTRON of een externe massa-opslagvoorziening, is het noodzakelijk om rekening te houden met de kosten van gegevensoverdracht, die betaald moeten worden aan uw GSM-leverancier, wanneer de LAN-communicatie niet beschikbaar is.

### *Detectiekarakteristieken*

De PIR-detector heeft een dekking van 90°/12 m – zie de afbeelding hieronder.De detectie-eigenschappen van het PIR-deel hebben geen invloed op het cameradeel van de detector.

#### **Waarschuwing:**

- De lens kan niet vervangen worden door andere types.
- De camera heeft een zichthoek van 90°. De cameraflits heft een bereik van 3 m.

**Zijaanzicht Bovenaanzicht** [m] 8  $2,5$  $6\phantom{a}$  $\overline{4}$  $\overline{0}$  $\overline{\phantom{a}}$  $\overline{\textit{4}}$  $\overline{6}$  $\overline{8}$  $\overline{10}$  $\frac{1}{12}$  [m]  $\overline{2}$  $\circ$ 90  $\overline{0}$  $\overline{2}$  $\overline{A}$  $\epsilon$ 8  $\overline{2}$  $\overline{4}$  $6$  $\overline{8}$  $\overline{10}$  $\frac{1}{12}$ [m]

## *Het opslaan en doorbladeren van de foto's*

Elke foto wordt tweemaal genomen: de eerste in lage resolutie (LQ = 320x240 pixels), de tweede in hoge resolutie (HQ = 640x480-pixels).

Alle belichtingen worden bewaard in de onafhankelijke mappen Foto\_LQ en Foto HQ op de Micro-SD-kaart. Wanneer de kaart vol is, zullen de oudste foto's worden vervangen met nieuwe. Foto's opgeslagen op de micro SD-kaart kunnen bekeken worden in een fotobrowser op een PC.

**Opmerking**: Sommige antivirussoftware kan eigen gegevens schrijven op de Micro-SD-kaart. De detector zal de op deze manier gemarkeerde SD-kaart automatisch formatteren. Het formatteren van de SD-kaart wist alle opgeslagen

gegevens. Voor meer informatie over het formatteren zie het *Formatteren van de Micro- SD-kaart.*

De foto's worden verzonden naar het bedieningspaneel in LQ. U kunt deze beelden bekijken met behulp van de software *F-Link* en *J-Link* in het **gebeurtenisgeheugen** door te klikken op een gebeurtenis genaamd *Nieuw beeld.* De beelden worden getoond in LQ. Als u klikt op *Detail*, kunt u de tweedeverlichtingsfoto's (HQ) krijgen. De beelden kunnen worden doorzocht en doorbladerd met behulp van een bestandsmanager of een beeld browser. Teneinde de foto's op deze manier weer te geven is het noodzakelijk om de software F-**Link (J-Link)** te starten, ingelogd te zijn in het bedieningspaneel als servicetechnicus of Administrator en vervolgens het geheugen van het bedieningspaneel te laden. *Disk: Flexi\_log /Foto.* Hier bevinden zich alle foto's die verzonden werden naar het bedieningspaneel(LQ), evenals foto's, die in *Detail* werden opgevraagd (HQ).

## *Beeldoverdracht vanaf het bedieningspaneel*

Het is noodzakelijk om één van deze opties te kiezen om foto's naar de gebruiker te verzenden:

#### *Overdracht van foto§s naar MyJABLOTRON*

Wanneer de klant de diensten van MyJABLOTRON gebruikt, heeft de klant directe toegang tot de foto's van deze dienst. De parameterinstellingen van de overdracht van beelden worden uitgevoerd tijdens de paneelregistratie. Alle foto's worden geleverd en zichtbaar in MyJABLOTRON. Elke individuele foto kan in HQ-resolutie worden opgevraagd. Daar kunt u ook telefoonnummers (voor SMS-berichten) of e-mailadressen selecteren, die een melding ontvangen, wanneer een nieuwe foto wordt genomen. MyJABLOTRON kan een nieuwe foto zonder activering van de PG-uitgang opvragen (zie *Installatieaanbevelingen, waarschuwingen*).

MyJABLOTRON respecteert machtigingen van individuele gebruikers met betrekking tot fotoverificatie in overeenstemming met de secties waartoe de gebruikers toegang hebben. (Bijvoorbeeld kan een gebruiker van sectie 1 niet de foto's van deel 2 doorbladeren)

#### *Overdracht van beelden naar een externe massaopslagvoorziening*

Als MyJABLOTRON niet beschikbaar is, kunnen foto's worden overgebracht naar de externe massa-opslagvoorziening massa http://img.jablotron.com. De communicatieparameters worden vooraf ingesteld in de fabriek en geactiveerd, als de eerste PIR-detector met een camera geregistreerd wordt in het systeem en na de toestemming voor beeldoverdracht.

Als de communicatie behoorlijk werkt, moet de gebruiker een rekening aanmaken op http://img.jablotron.com door een gebruikersnaam en wachtwoord in te voeren en vervolgens de registratiecode van het bedieningspaneel in te vullen, wat de foto's onmiddellijk ter beschikking zal stellen voor inzage. De registratiecode is opgeslagen op de printplaat van het bedieningspaneel. U vindt deze code ook via de software *F-link*, *Communicatie*tab, *Registratiecode*veld.

De rapporten van nieuwe foto's opgeslagen op deze massaopslagvoorzieningen kunnen verzonden worden naar een e-mailadres.

*Opmerking: Als er in het gebouw meer detectors zijn, zullen alle foto's zichtbaar zijn voor iedereen met toegang tot het gecreëerde gebouw ongeacht de secties, die aan hen zijn toegewezen.* 

De foto's opgeslagen op http://img.jablotron.com zijn alleen beschikbaar in LQ-kwaliteit. De foto's in HQ-kwaliteit kunnen niet worden opgevraagd.

In beide gevallen zal het versturen van rapporten rechtstreeks van het bedieningspaneel normaal werken. Wanneer het beeld in MyJABLOTRON of op http://img.jablotron.com wordt opgeslagen, zal het bedieningspaneel een SMS-rapport versturen naar alle gebruikers afhankelijk van de Instellingen in de F-Link, de Gebruikersrapportentab, de Instellingen in de *F-Link*, de *Gebruikersrapporten*tab, *Alarmfoto*instellingen. Verzonden SMS-berichten bevatten een HTTP-link om de foto te tonen. De foto's kunnen ook worden bekeken op mobiele telefoons met internetverbinding.

#### **WAARSCHUWING:**

- Deze detector staat u toe om foto's te nemen door PG-uitgangsreactie of vanuit MyJABLOTRON, zelfs wanneer het systeem is uitgeschakeld. De fabrikant waarschuwt de gebruiker nadrukkelijk, dat de detector gebruikt dient te worden binnen de grenzen vastgesteld door bijzondere wetten of normen, vooral wetten op de bescherming van persoonlijke privacy.
- Het gebruik van de detector is ook onderworpen aan de voorschriften betreffende de bescherming van persoonsgegevens. De fabrikant adviseert de gebruikers kennis te nemen van de verplichtingen, die van toepassing zijn op de werking van de CCTV.
- Volgens deze voorschriften hebben de gebruikers de verplichting om tijdens het maken van video-opnamen de goedkeuring te verwerven van personen binnen het bereik van de detector of de verplichting om het gebied van de beeldregistratie te markeren met informatieborden.

### *Het formatteren van de Micro SD-kaart*

De detector wordt geleverd met een geformatteerde Micro-SD-kaart (15). De gele indicatie LED (16) is in de normale detectormodus uitgeschakeld. Het langzame knipperen van de LED indiceert, dat de kaart werd verwijderd, terwijl er gegevens op werden geschreven, of dat de kaart vervangen werd met een andere SD-kaart. De detector zal alleen normaal werken met een nieuwe SD-kaart, als de detector de kaart formatteert. Het formatteren van de SD-kaart wordt gestart door te drukken op het sabotagecontact (13).

# **JA-120PC (90) PIR-beweging BUS-detector met een 90° verificatiecamera**

De formatteringsprocedure wordt aangegeven met een snel knipperen van de gele LED-indicator (16). Tijdens dit proces worden alle foto's op de SD-kaart gewist, maar er is een back-up van de foto's in het gebeurtenisgeheugen of op de externe opslagvoorziening.

## *Technische specificaties*

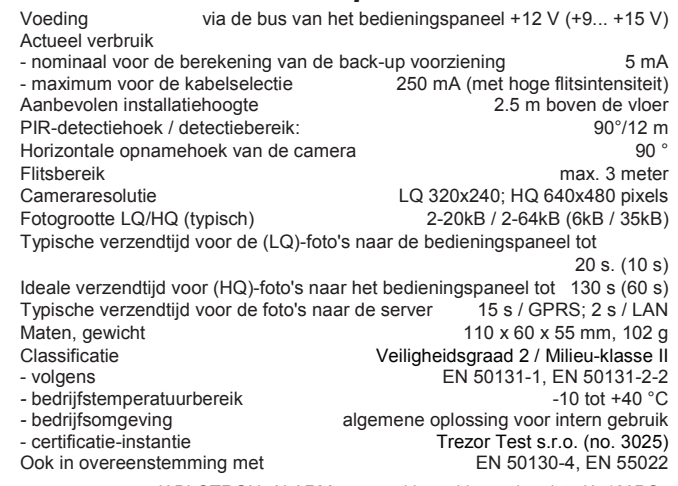

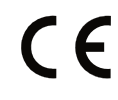

 $\bigoplus$ 

**ABLOTRON** 

JABLOTRON ALARM a.s. verklaart hiermede, dat JA-120PC (90) in overeenstemming is met de essentiële eisen en andere relevante bepalingen van Richtlijn 2014/30/EU en 2011/65/EU. Het origineel van de conformiteitsverklaring kan worden gevonden op www.jablotron.com – Technische ondersteuning

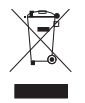

**Opmerking:** Hoewel dit product geen schadelijke materialen bevat, raden wij u aan het product na gebruik terug te sturen naar de dealer of direct naar de producent.

 $\bigoplus$ 

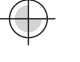